## **Excluded Parties List Search**

Any time a federal fund is used to for District expenses we must check the excluded parties list. If a vendor appears on the list, we cannot use them. For audit purposes we need to utilize the <a href="https://www.sam.gov"><u>WWW.SAM.GOV</u></a> website to check for excluded parties. If they do not appear on the list, please attach a copy of the screen print or a pdf of the results, to the purchase requisition as back up and proof that we did check the website.

## Go to WWW.SAM.GOV

The Home page looks like this. Enter the vendor name in the search box in the search records area.

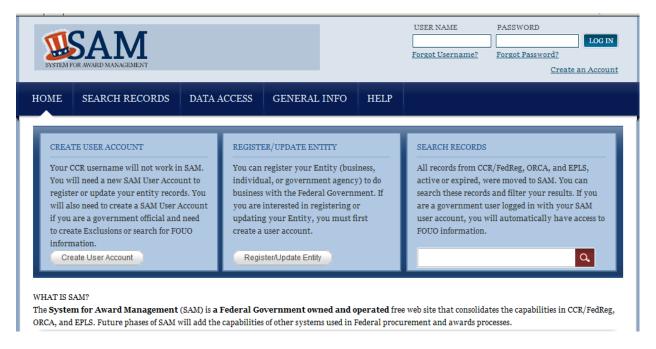

Example: If you are looking to hire City of Smith Center to do work that we are going to pay with federal funds, enter name in the search box to see if that vendor has any exclusions. The search allows wildcards so you can enter \*Smith\*, the system will print a list of results. Notice that the City of Smith Center has no exclusions and is a vendor we can use. (See results on next page)

If we were going to hire Vernessa Smith Brooks, notice she has an exclusion and cannot be paid with federal funds.

You can also view the details of the search to find out why the vendor was excluded.

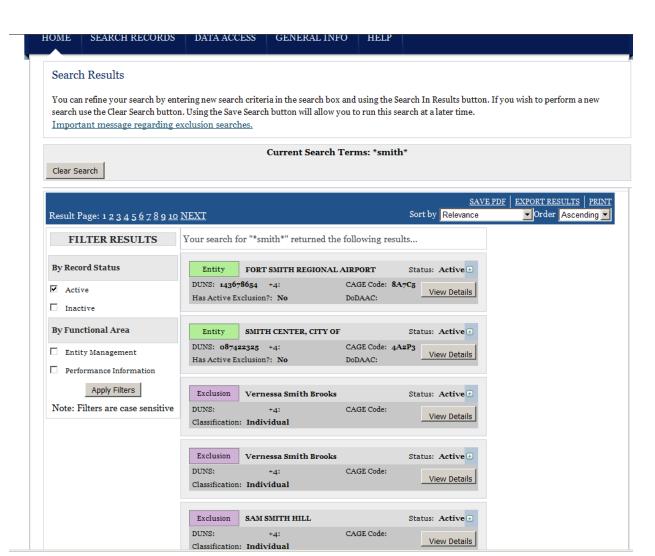